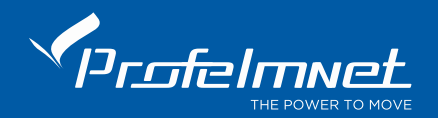

REMOTELY ROLLING CODIFICATION TRANSMITTER ADDITION

## The specific procedure refers to the Profelmnet rolling codes remotes.

Before the following procedure you should first confirm that the Unique Rolling Code is compatible with that of the NEW remote you have purchased. Otherwise, your NEW controller will not be saved to your automation.

## Where do we look for the Unique Rolling Code?

We open the remote or the control board located on the motor and find the white Profelmnet production sticker.

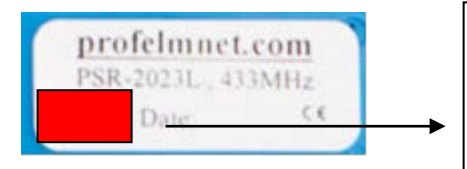

Here you find the 2-digit or 3-digit rolling code number. These 2 numbers must be SAME for old and new remotes in order to be compatible.

## Wireless Remote Storage Procedure

- Reach the motor of the gate (near position with the motor)
- Press a working transmitter button (already in memory) to start the motor working and hold it pressed until the motor stops.
- When it stops, leave it and press the new transmitter button immediately. The new transmitter is saved. Repeat steps to program more transmitters remotely. When the memory is full, (depends on the model of the control panel) you cannot add more new transmitters.

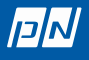